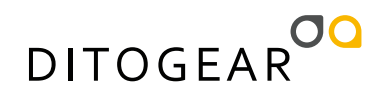

# Welcome

Thank you very much for purchasing DitoGear™ motion control equipment. We hope that the devices will meet your expectations bringing a great value to your productions.

We really strive for delivering the best unboxing and equipment usage experience. If we (or someone else) failed at some point, just let us know and we'll do our best to fix it promptly.

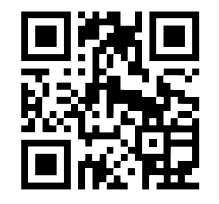

Here's where to get started. **» [ditogear.com/welcome](http://ditogear.com/welcome)**

# More resources

Latest user manuals are available at **» [ditogear.com/user-manuals](http://ditogear.com/user-manuals )**

For advanced connection diagrams check **» [ditogear.com/charts](http://ditogear.com/charts)**

In case you need further assistance contact us at **» [ditogear.com/support](http://ditogear.com/support)**

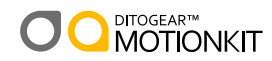

## Installing MotionKit on Glidecam VistaTrack 10-48

- 1. Place the MotionKit traction belt clamps adapter plate on the Glidecam trolley and fix it with 2 bolts.
- 2. Mount the MotionKit traction belt clamps and fix it with 2 bolts.
- 3. Place the MotionKit motor baseplate as shown on the picture and fix it with 2 bolts.
- 4. Mount and fix the motor unit using four bolts.

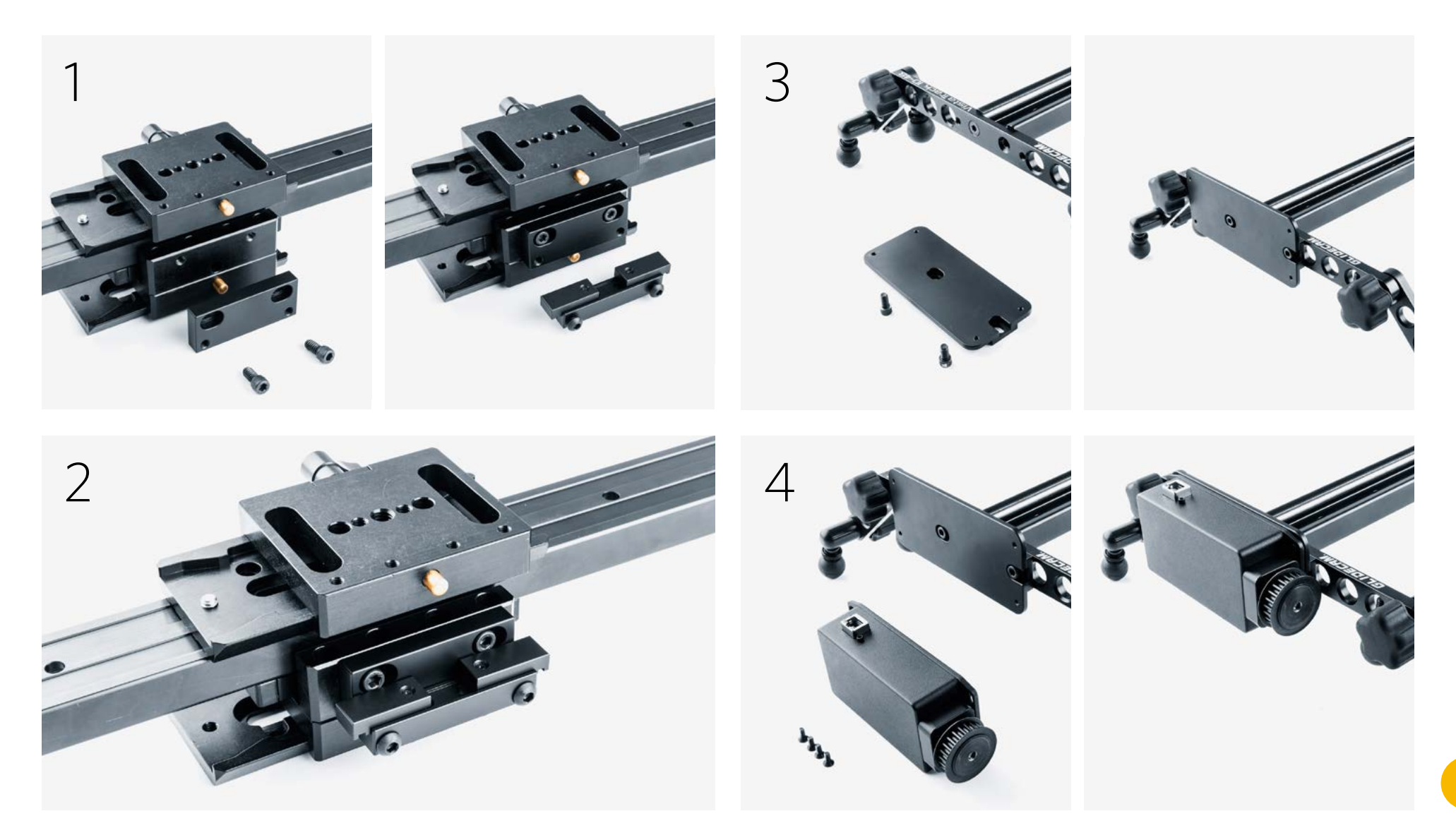

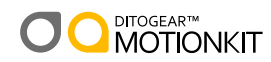

## Installing MotionKit on Glidecam VistaTrack 10-48

- 5. Place the secondary wheel module on the other end of Glidecam slider and fix it with 2 bolts.
- 6. Place the traction belt on the gear of the motor unit.
- 7. Loosen bolts on the belt clamps.
- 8. Fasten the traction belt and lock it using 2 clamps.

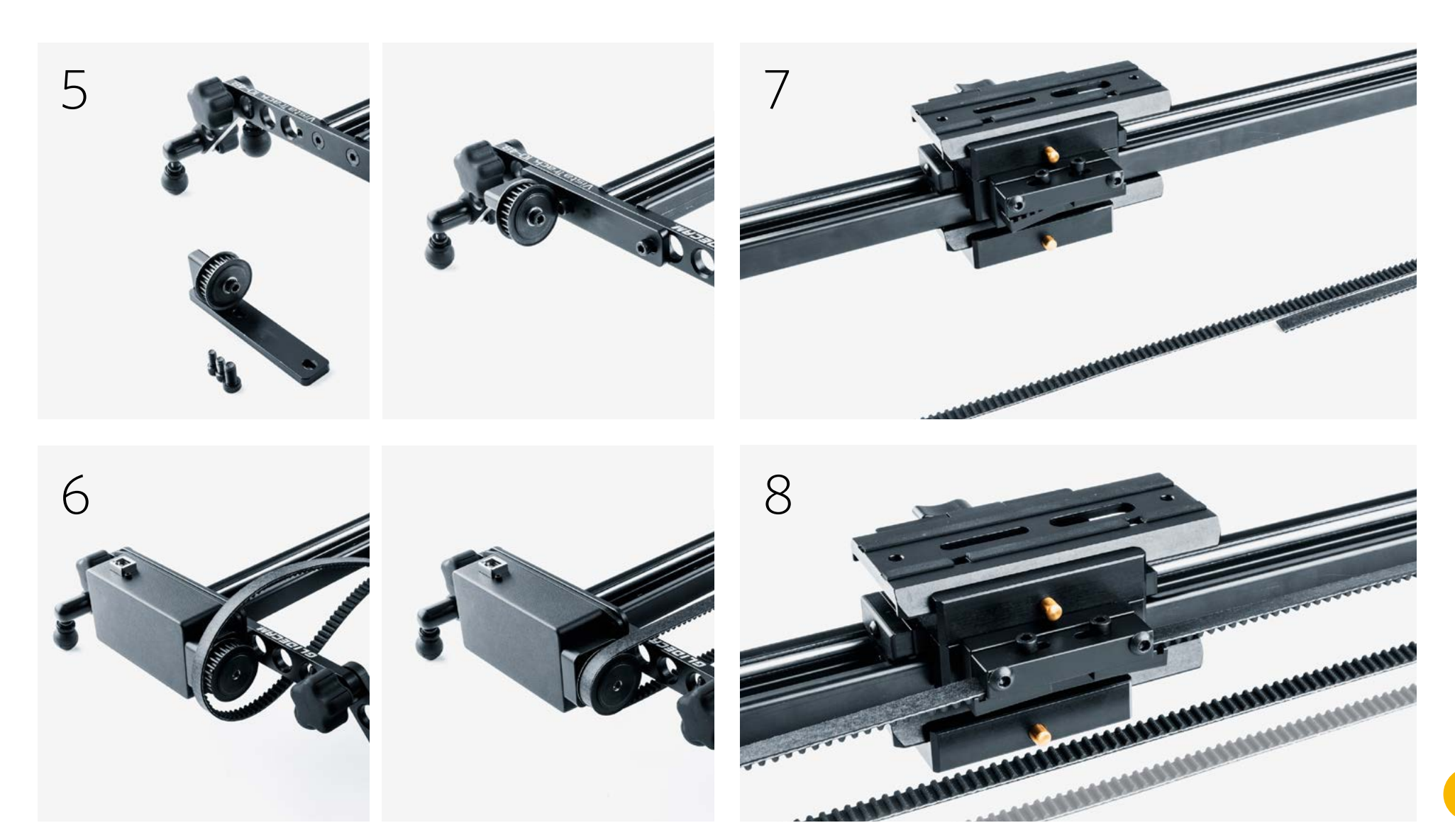

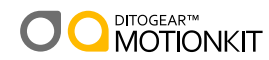

## Connection Diagram - OmniController

### 1. Signal cable

Connect an RJ45 type signal cable to the MotionKit Motor and to the Output port of a DitoGear™ Breakout Box.

#### 2. Controller

Connect an RJ45 type signal cable to OmniController or other controller of your choice and to Input 1 port of the Breakout Box.

#### 3. Power

Connect the power source – a DitoGear™ Power Pack 7Ah/14Ah, a DitoGear™ AC/DC power adapter or a 3rd party compatible power source to power port of Breakout Box

### 4. Shutter release cable

Connect a shutter release cable to Sync 1 port (2.5mm micro jack) of the Breakout Box. Connect the other end to your camera.

This step is optional.

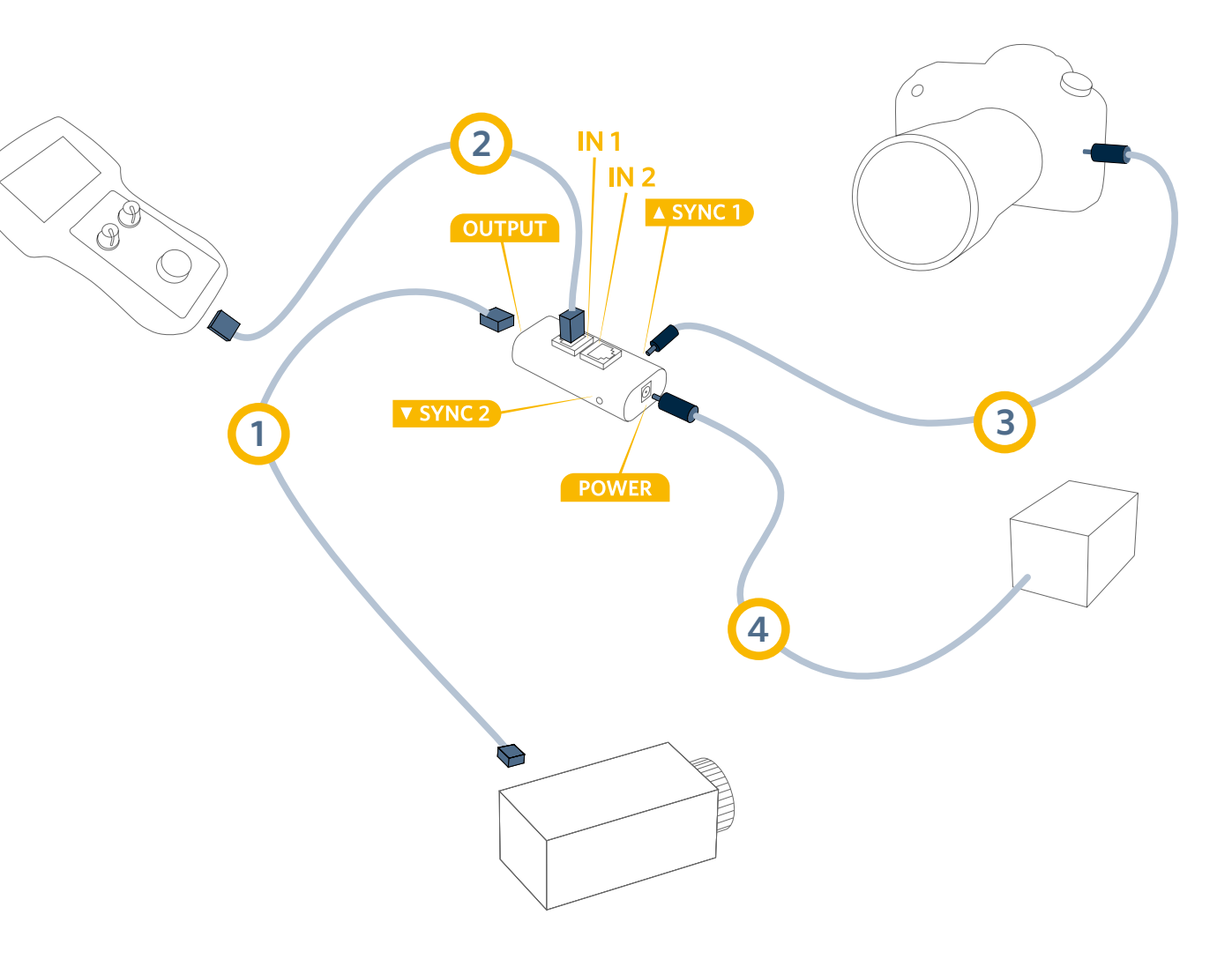

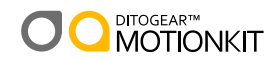

1. Controller

Connect BD Controller and MotionKit Motor with RJ45 signal cable

#### 2. Power

Connect the power source – a DitoGear™ Power Pack 7Ah/14Ah, a DitoGear™ AC/DC power adapter or a 3rd party compatible power source directly to BD Controller.

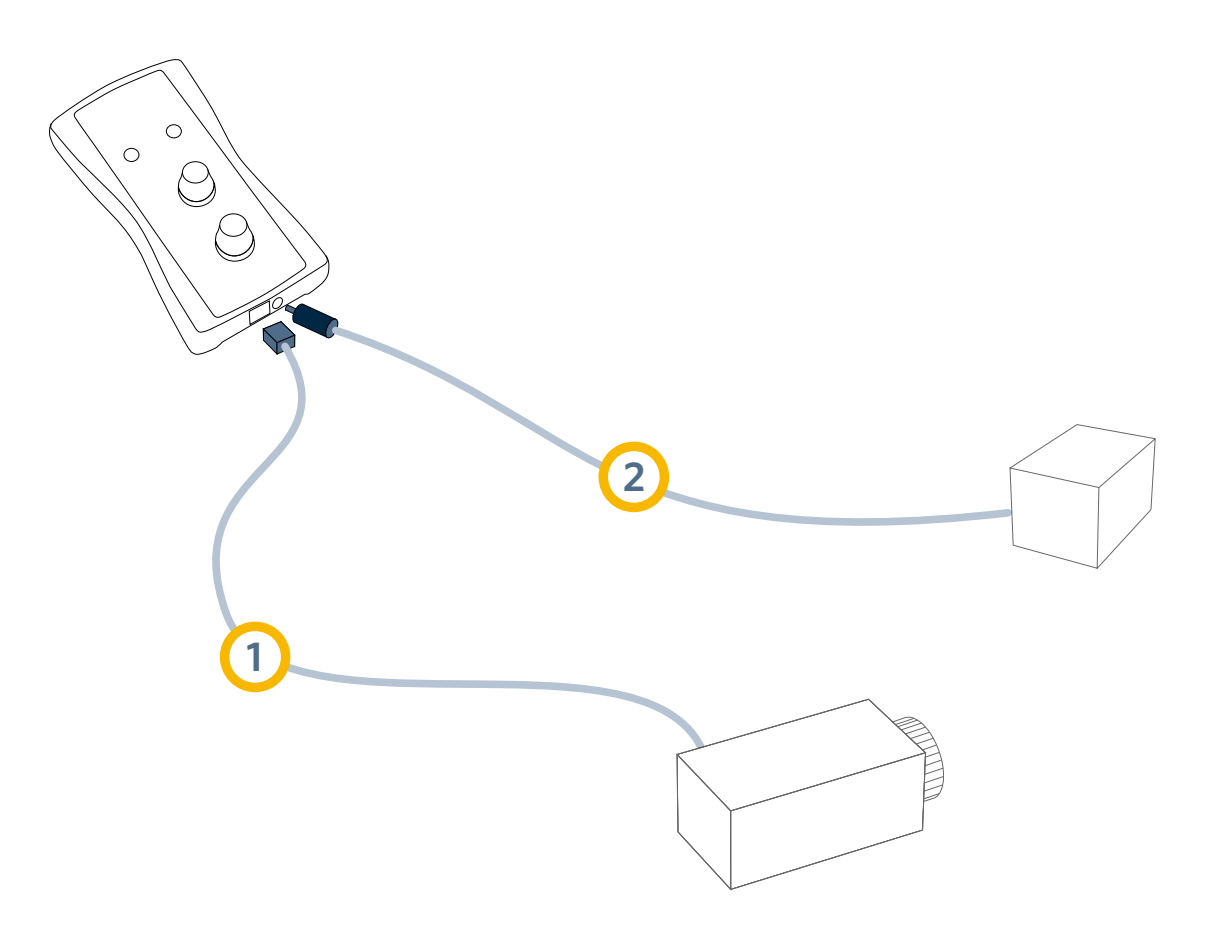